## <span id="page-0-0"></span>AN12834 RT600 HASH Engine Rev. 1 — 25 June 2020 **Application Note Rev. 1 — 25 June 2020 Application Note**

### 1 Introduction

This application note introduces users with the usage and configuration of SHA engine on RT600. It also demonstrates the performance improvement for speed, memory, and power consumption when SHA engine is used.

The AES and SHA engines are combined in RT600 and are called HASH-AES block which means that only one of the operations either AES or SHA can take place at a time.

#### **Contents**

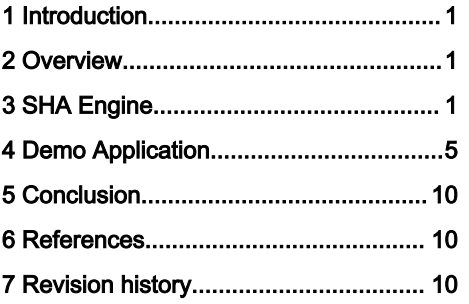

### 2 Overview

The security system on RT6xx has a set of hardware blocks and ROM code to implement the security features of the device. The hardware consists of an AES engine, an SHA engine (Hash-AES block), a random number generator, and a key storage block that render keys from an SRAM-based PUF (Physically Unclonable Function).

### 2.1 HASH

All RT6xx devices provide on-chip Hash support to perform SHA-1 and SHA-2 with 256-bit digest (SHA-256). Hashing is a way to reduce arbitrarily large messages or code images to a relatively small fixed size "unique" number called a digest. The SHA-1 Hash produces a 160-bit digest (five words), and the SHA-256 hash produces a 256-bit digest (eight words).

For the SHA hardware:

- Even a small change to the input message causes a major change in the digest output. Therefore, for a given input message or image there is only one digest.
- There is no predictable way to modify one input to result in a specific digest. A message cannot be added, inserted, or modified to get the same Hash in any direct way.

These two properties make it useful for verifying that a message is valid, or corrupted intentionally or unintentionally.

Hashing is used for four primary purposes:

- For secure update as it is core of a digital signature model, including certificates.
- To validate a message when used with a Hash-based Message Authentication Code (HMAC) or to support a challenge/ response.
- To verify code integrity in a secure boot model.
- To verify a block of memory that has not been compromised.

### 3 SHA Engine

The SHA engine processes blocks of 512 bits (16 words) at a time and performs the SHA-1 hashing in 80 clock cycles per block or SHA-256 hashing in 64 clock cycles per block. As many blocks as needed may be processed. The last block must be formatted per the SHA model:

1. The last data must be 447 bits or less. If more, then an extra block must be created.

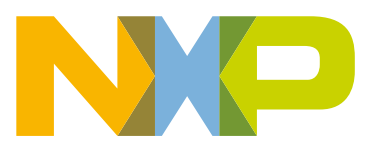

- 2. After the last bit of data, a '1' bit is appended. Then, as many 0 bits are appended to take it to 448 bits long (so, 0 or more).
- 3. Finally, the last 64 bits contain the length of the whole message, in bits, formatted as a word.

For example, if a message is an exact multiple of 512 bits, create an extra block. The first bit of the last block is 1 followed by 447 zeroes. The remaining 64 bits contain the length of the whole message including the last block.

The Arm processor uses little-endian and therefore, the SHA engine reverses the bytes in the words written to the data register to big-endian format. It is because a hash is on bytes, so a string such as "abcd", when read as a word by the processor (or DMA) is reversed into "dcba". When the input data is provided in little-endian format, the hash block swaps them to process correctly.

#### 3.1 Features

- Performs SHA-1 and SHA-2(256) based hashing.
- Used with HMAC to support a challenge/response or to validate a message.

#### 3.2 Initialization

1. Pulse the HASHCRYPT reset input using the HASHCRYPT bit in the RSTCTL0\_PRSTCTL0 register

RESET\_PeripheralReset(kHASHCRYPT\_RST\_SHIFT\_RSTn);

2. Enable the clock to the SHA engine.

CLOCK\_EnableClock(kCLOCK\_HashCrypt);

3. Select SHA-1 or SHA-256 mode using the CTRL register.

```
/** Peripheral HASHCRYPT base address */
#define HASHCRYPT_BASE (0x40158000u)
/** Peripheral HASHCRYPT base pointer */
#define HASHCRYPT ((HASHCRYPT_Type *)HASHCRYPT_BASE)
HASHCRYPT->CTRL = HASHCRYPT CTRL MODE(algo);
Where algo can be SHA1 or SHA256.
```
4. To start a new Hash, write 1 to the NEW\_HASH bit field in CTRL register. This bit automatically self-clears.

 $HASHCRYPT->CTRL = HASHCRYPT CTRL NEW HASH(1);$ 

- 5. For AHB master mode,
	- a. Enable the interrupt for HASH using HASHCRYPT\_IRQn.

(void)EnableIRQ(HASHCRYPT\_IRQn);

b. Enable the DIGEST and ERROR interrupts using INTENSET register which indicates if should interrupt when Digest (or Outdata) is ready (completed a hash/crypto or completed a full sequence) or if should interrupt on an ERROR (as defined in Status).

HASHCRYPT ->INTENSET = HASHCRYPT INTENCLR DIGEST MASK | HASHCRYPT INTENCLR ERROR MASK;

c. Write to the MEMADDR register with the offset in SRAM or flash.

```
HASHCRYPT ->MEMADDR = HASHCRYPT_MEMADDR_BASE(HASHCRYPT);
```
d. Write to the MEMCTRL register to enable the SHA engine as AHB bus master using the MASTER bit and write the number of 512-bit blocks to process in the COUNT field.

```
HASHCRYPT ->MEMCTRL = HASHCRYPT_MEMCTRL_MASTER(1) | HASHCRYPT_MEMCTRL_COUNT(numBlocks);
Where numBlocks is block to process.
```
- 6. ISR for AHB master:
	- An ERROR would be a bus error, so the algorithm is:

-If ERROR is set in the STAT register, there is AHB master bus fault. The COUNT field in the MEMCTRL register indicates which block it was processing and the MEMADDR register indicates which memory location it was on when the error occurred.

if (1U == (HASHCRYPT->STATUS & HASHCRYPT\_STATUS\_ERROR\_MASK))

• If the DIGEST bit is set in STAT register:

-DIGEST is ready and so process the Digest register (for example, copy) and clear the interrupt using INTENCLR register.

```
HASHCRYPT ->INTENCLR = HASHCRYPT_INTENCLR_DIGEST_MASK | HASHCRYPT_INTENCLR_ERROR_MASK;
HASHCRYPT \rightarrowMEMCTRL = HASHCRYPT MEMCTRL MASTER(0);
```
One can also wait for DIGEST to be ready using polling

```
 /* Wait until digest is ready */
 while (0 == (HASHCRYPT ->STATUS & HASHCRYPT_STATUS_DIGEST_MASK))
 {
 }
```
#### 3.3 APIs related to HASH engine

The below mentioned APIs are defined & declared in fsl\_hashcrypt.c/.h inside the SDK (SDK/ devices/MIMXRT685S/drivers):

```
1. void HASHCRYPT Init(HASHCRYPT Type * base) :
  Enable clock and disable reset for HASHCRYPT.
  Parameters:
  -base HASHCRYPT base address
2. void HASHCRYPT Deinit(HASHCRYPT Type * base) :
  Disable clock and enable reset.
  Parameters:
  -base HASHCRYPT base address
3. status t HASHCRYPT SHA ( HASHCRYPT Type * base,
                           hashcrypt algo t algo,
                           const uint8 t * input,
                           size t inputSize,
```
Perform the full SHA in one function call. The function is blocking.

):

uint8  $t *$  output, size t \* outputSize

#### Parameters:

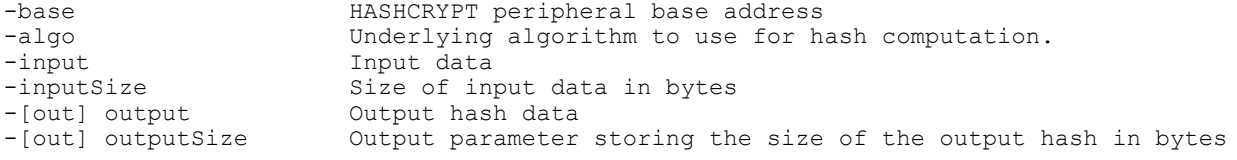

#### Results:

-Status of the one call hash operation.

```
4. status t HASHCRYPT_SHA_Init ( HASHCRYPT_Type * base,
                             hashcrypt hash ctx t * ctx,
                             hashcrypt algo t algo
   ) : \hspace{0.5cm}
```
This function initializes the HASH.

#### Parameters:

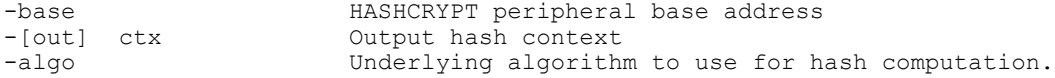

#### Results:

-Status of initialization

```
5. status t HASHCRYPT SHA Update ( HASHCRYPT Type * base,
                           hashcrypt hash ctx t * ctx,
                           const uint8 t * input,
                           size t inputSize
  ) : \hspace{0.5cm}
```
Add data to current HASH. This can be called repeatedly with an arbitrary amount of data to be hashed. The functions blocks. If it returns kStatus\_Success, the running hash has been updated (HASHCRYPT has processed the input data), so the memory at input pointer can be released back to system. The HASHCRYPT context buffer is updated with the running hash and with all necessary information to support possible context switch.

#### Parameters:

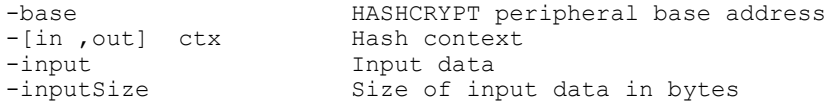

#### Results:

#### -Status of the hash update operation.

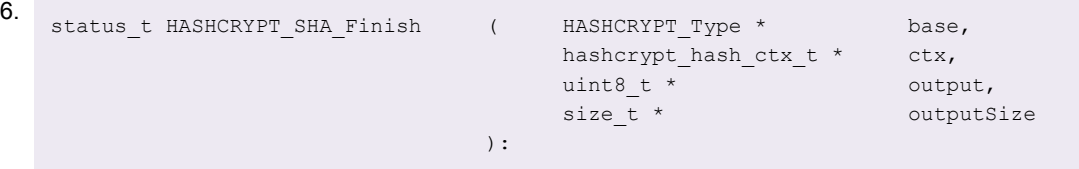

Outputs the final hash (computed by HASHCRYPT\_HASH\_Update()) and erases the context.

#### Parameters:

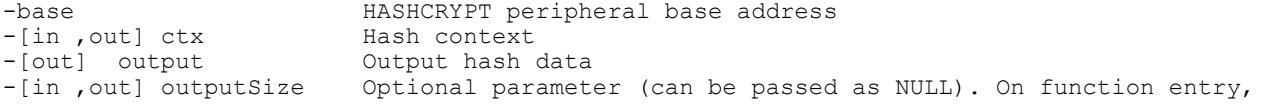

RT600 HASH Engine, Rev. 1, 25 June 2020

```
it specifies the size of output[] buffer. On function return, it stores the number of 
updated output bytes.
```
Results:

-Status of the hash finish operation.

Refer to SDK example hashcrypt(can be found inside driver\_example) to understand how these APIs can be used at the application level. Hashcrypt is a demonstration program that uses the KSDK software to encrypt plain text and decrypt it back using SHA algorithm. SHA-1 and SHA-256 modes are demonstrated.

#### 3.4 Performance

The SHA engine contains two message buffers which can be loaded by CPU, DMA or AHB bus master. The performance of the block depends on the memory from where the input data is fetched (Code RAM, system RAM or flash) and activity on the system bus. The SHA engine processes blocks of 512 bits (16 words) at a time and performs the SHA-1 hashing in 80 clock cycles per block or SHA-256 hashing in 64 clock cycles per block. Refer Section [3](#page-0-0) to understand how to format the last block.

#### 3.4.1 Input data loaded by CPU

The Cortex-M33 core writes 16 words to start Hashing. The Hash operation takes 64 or 80 clock cycles based on SHA-1 or SHA-256 Hash algorithm. The processor can load the next 16 words during the time when the Hash operation is being performed on the previous loaded data.

#### 3.4.2 Input data loaded by DMA

The DMA loads the 16 words based on requests. The Hash operation takes 64 or 80 clock cycles based on SHA-1 or SHA-256 Hash algorithm. The DMA can request and load the next 16 words during the time when the Hash operation is being performed on the previous loaded data.

#### 3.4.3 Input data loaded by AHB bus master

The AHB bus master loads 16 words from memory. The Hash operation takes 64 or 80 clock cycles based on SHA-1 or SHA-256 Hash algorithm. The AHB master can load the next 16 words during the time when the Hash operation is being performed on the previous loaded data.

### 4 Demo Application

As part of this application, we run the SDK example to analyze the performance of HASH engine.

The HASH-AES block which is implemented in software uses the CPU resources for performing hashing operations. In hardware hashing, the HASH-AES engine is integrated on-chip, therefore, hashing is performed without involvement of the CPU. This offloads the CPU, allowing it to perform other tasks and improve system performance.

Crypto acceleration has several advantages over software implementation. Crypto acceleration is:

- Fast as a dedicated hardware block is used for hashing process.
- Prevention of brute force and cold boot attacks.
- Independent of operating system.
- Reduction in code size as hashing is done in hardware.

This application note illustrates the performance boost obtained using hardware HASH engine.

### 4.1 Environment

#### 4.1.1 Hardware environment

• Board

- MIMXRT685EVK
- Debugger
	- Integrated CMSIS-DAP debugger on the board
- Miscellaneous
	- 1 Micro USB cable

 $-$  PC

- Board Setup
	- Connect the micro USB cable between PC and J5 link on the board for loading and running a demo.

#### 4.1.2 Software environment

- Tool chain
	- IAR embedded workbench 8.50.1 or MCUXpresso IDE 11.1.1 or Keil 5.29
- Software package
	- SDK\_2.7.0\_EVK-MIMXRT685

**NOTE** 

Select mbedtls while downloading the SDK. Please follow section 8.8 of document: MCUXpresso SDK Release Notes for EVK-MIMXRT685 for IAR.

#### 4.2 Steps and result

- 1. Follow Getting Started with MCUXpresso SDK for MIMXRT600 (can be found inside SDK->docs) in order to go through the steps for running a mbedtls\_benchmark demo (SDK\boards\evkmimxrt685\mbedtls\_examples\mbedtls\_benchmark) using MCUXpresso, IAR, or Keil.
- 2. Connect the development platform to your PC via USB cable.
- 3. Open the terminal application on the PC, such as PuTTY or TeraTerm, and connect to the debug serial port number (to determine the COM port number). Configure the terminal with these settings:
	- 115200 baud rate
	- 8 data bits
	- No Parity
	- 1 Stop bit
	- No Flow control

The mbedtls\_application now runs and following prints can be seen on serial terminal.

mbedTLS version 2.16.2

fsys=250105263

Using following implementations:

SHA: HASHCRYPT HW accelerated

SHA-1 : 54340.99 KB/s, 3.73 cycles/byte

SHA-256 : 54101.36 KB/s, 4.00 cycles/byte

SHA-512 : 568.11 KB/s, 427.35 cycles/byte

HMAC\_DRBG SHA-1 (NOPR) : 1370.28 KB/s, 177.61 cycles/byte

HMAC\_DRBG SHA-1 (PR) : 1242.57 KB/s, 195.95 cycles/byte

HMAC\_DRBG SHA-256 (NOPR) : 1754.96 KB/s, 138.49 cycles/byte

HMAC\_DRBG SHA-256 (PR) : 1754.06 KB/s, 138.56 cycles/byte

NOTE

Only SHA results are included in above output and other security operations results are excluded as they do not use HASH engine. The above numbers vary on what toolchain is used and what optimization level is set for the toolchain. The numbers are better with higher optimization level (O3 for MCUXpresso and IAR & Ofast for Keil). The above mentioned numbers are w.r.t MCUXpresso at no optimization and running from FLASH.

4. For MCUXpresso, go to project properties and then go to C/C++ Build->Settings->Tool Settings->MCU C Compiler- >Preprocessor, select MBEDTLS\_FREESCALE\_HASHCRYPT\_SHA1 and MBEDTLS\_FREESCALE\_HASHCRYPT\_SHA256 and delete & click Apply & close.

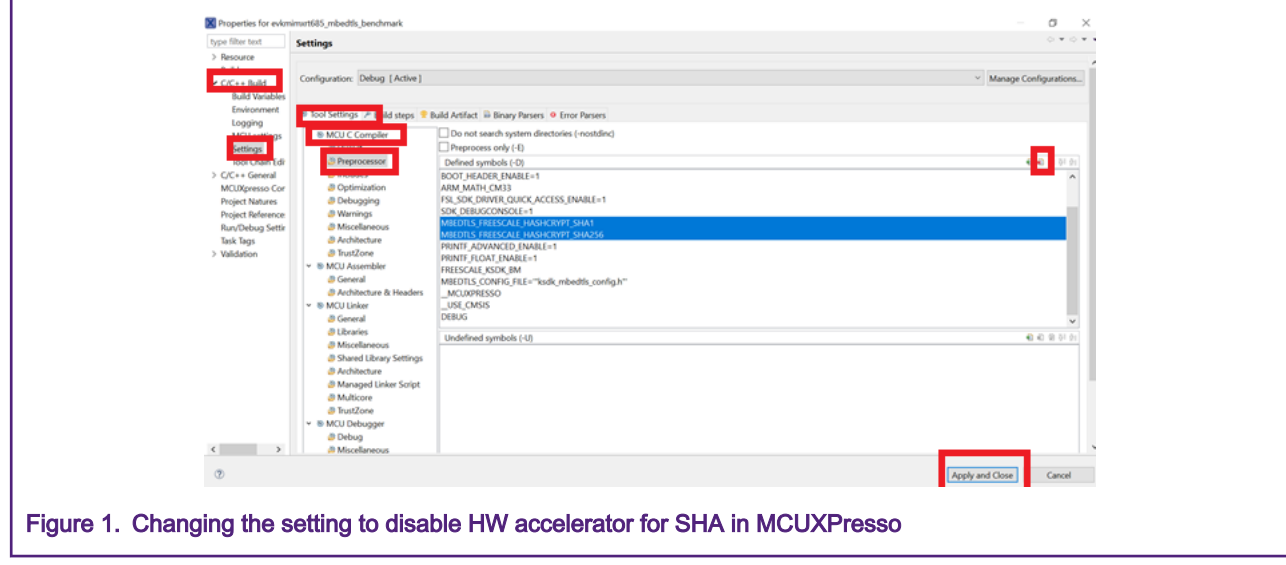

For IAR, go to options and then go to C/C++ Compiler→Preprocessor, select MBEDTLS\_FREESCALE\_HASHCRYPT\_SHA1 and MBEDTLS\_FREESCALE\_HASHCRYPT\_SHA256 and delete & click OK.

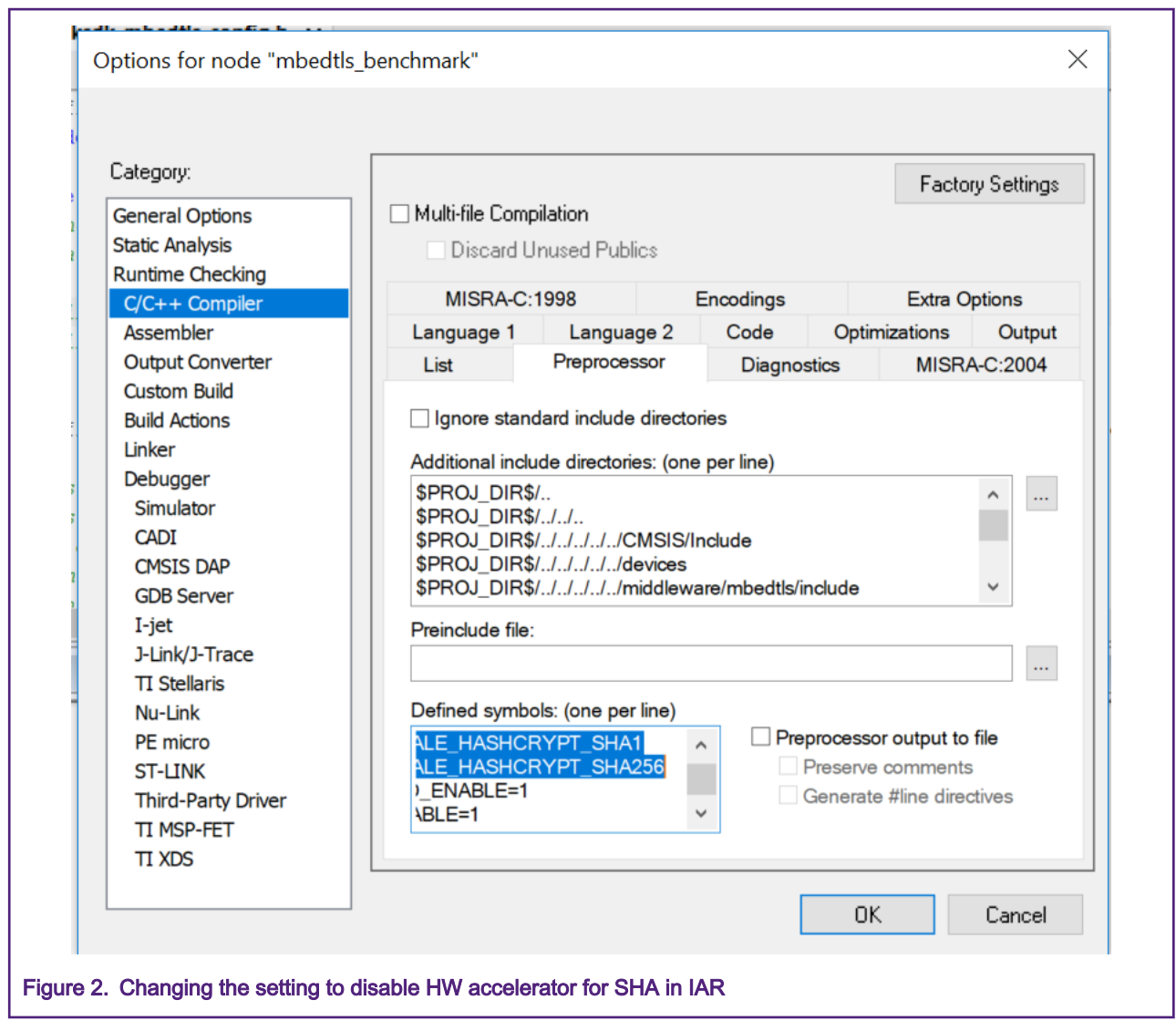

For Keil, go to options and then go to C/C++ (AC6)->Define, select MBEDTLS\_FREESCALE\_HASHCRYPT\_SHA1 and MBEDTLS\_FREESCALE\_HASHCRYPT\_SHA256 and delete & click OK.

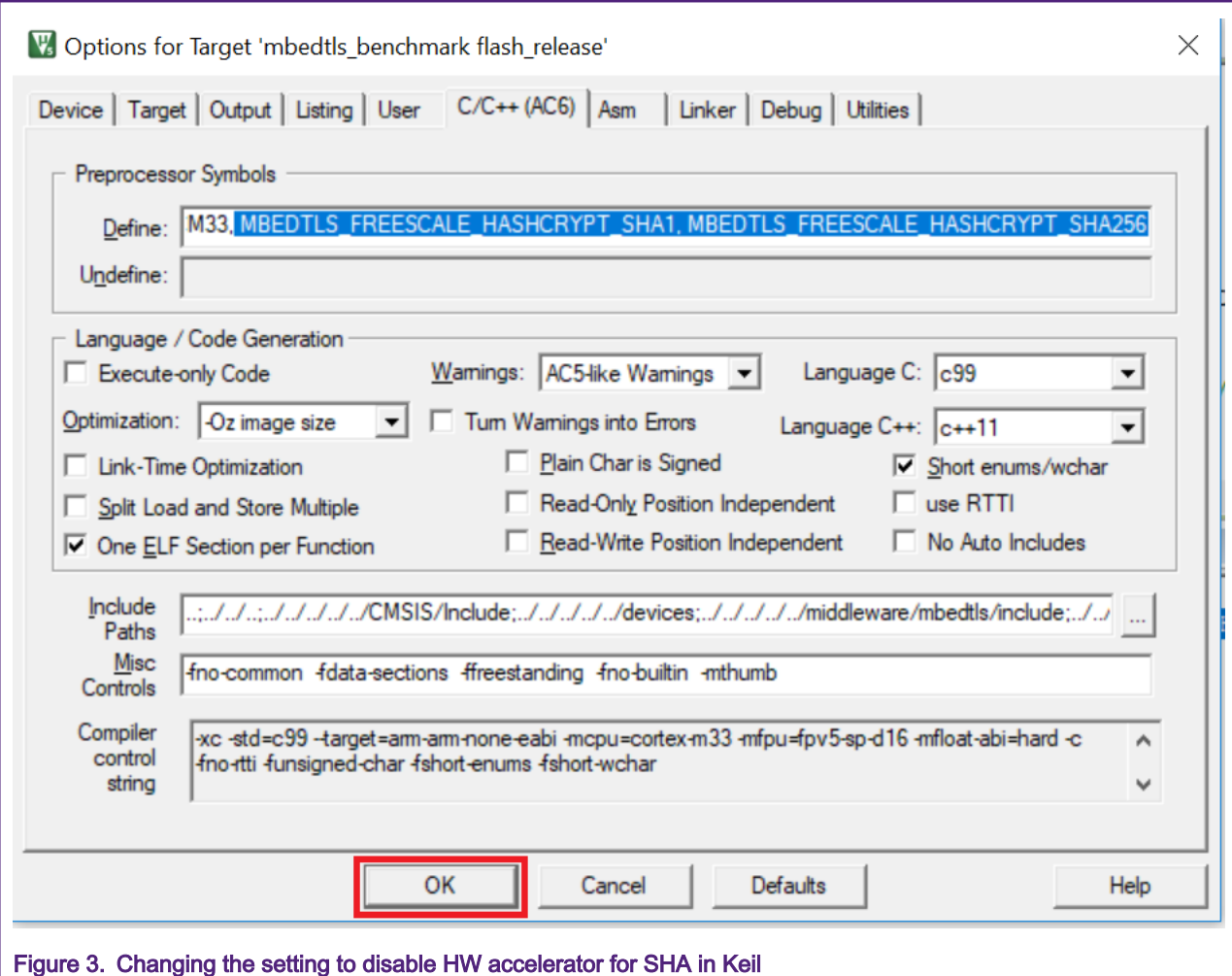

Open the ksdk\_mbedtls\_config.h file (present inside mbedtls\_benchmark/mbedtls/port/ksdk for MCUXpresso, SDK/ middleware/port/ksdk for IAR) and undefine the macros MBEDTLS\_FREESCALE\_HASHCRYPT\_SHA1 and MBEDTLS\_FREESCALE\_HASHCRYPT\_SHA256, this removes the hardware acceleration and uses software-based implementation for SHA1 and SHA256.

Now repeat the steps 1 to 3 and the following prints can be seen on serial terminal.

mbedTLS version 2.16.2

fsys=250105263

Using following implementations:

SHA: Software implementation

SHA-1 : 3900.68 KB/s, 61.87 cycles/byte

SHA-256 : 1412.07 KB/s, 171.62 cycles/byte

SHA-512 : 572.37 KB/s, 425.54 cycles/byte

HMAC\_DRBG SHA-1 (NOPR) : 279.89 KB/s, 875.00 cycles/byte

HMAC\_DRBG SHA-1 (PR) : 259.29 KB/s, 943.95 cycles/byte

HMAC\_DRBG SHA-256 (NOPR) : 147.52 KB/s, 1665.40 cycles/byte

HMAC\_DRBG SHA-256 (PR) : 147.49 KB/s, 1665.40 cycles/byte

<span id="page-9-0"></span>5. Results:

The performance with hardware acceleration is much better in terms of number of cycles per byte for SHA and HMAC operations indicating that for similar bytes of data with hardware acceleration enabled, hash is computed much faster. Also, the code size for binaries built using hardware acceleration enabled is smaller as compared to software implementation. Also, as the CPU can be unloaded during SHA & HMAC operations, the power consumption would be less when crypto accelerator is used.

### 5 Conclusion

The example shows that with HASH-AES engine enabled, the SHA, and HMAC operations are executed much faster. Also, the HASH-AES crypto engine takes lesser text/code as compared to software implementation and as the CPU is offloaded while the security operations are executed, it takes lesser power to operate.

### 6 References

- 1. [RT600 user manual.](https://www.nxp.com/docs/en/user-guide/UM11147.pdf)
- 2. [RT600 data sheet.](https://www.nxp.com/docs/en/data-sheet/DS-RT600.pdf%20%20%20%20%20%20%20%20%20)
- 3. MCUXpresso SDK Release Notes for EVK-MIMXRT685 (can be found inside SDK)
- 4. Getting Started with MCUXpresso SDK for EVK-MIMXRT685 (Can be found inside SDK).
- 5. [MCUXpresso SDK API Reference Manual](https://mcuxpresso.nxp.com/api_doc/dev/1300/index.html)

### 7 Revision history

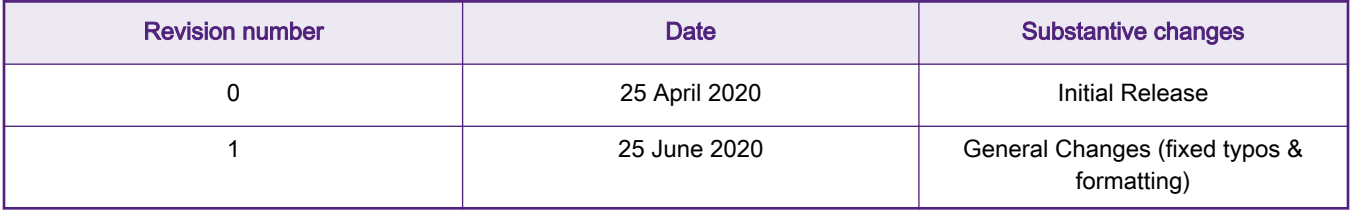

#### How To Reach Us

Home Page:

[nxp.com](http://www.nxp.com)

Web Support:

[nxp.com/support](http://www.nxp.com/support)

Information in this document is provided solely to enable system and software implementers to use NXP products. There are no express or implied copyright licenses granted hereunder to design or fabricate any integrated circuits based on the information in this document. NXP reserves the right to make changes without further notice to any products herein.

NXP makes no warranty, representation, or guarantee regarding the suitability of its products for any particular purpose, nor does NXP assume any liability arising out of the application or use of any product or circuit, and specifically disclaims any and all liability, including without limitation consequential or incidental damages. "Typical" parameters that may be provided in NXP data sheets and/or specifications can and do vary in different applications, and actual performance may vary over time. All operating parameters, including "typicals," must be validated for each customer application by customer's technical experts. NXP does not convey any license under its patent rights nor the rights of others. NXP sells products pursuant to standard terms and conditions of sale, which can be found at the following address: [nxp.com/](http://www.nxp.com/SalesTermsandConditions) [SalesTermsandConditions](http://www.nxp.com/SalesTermsandConditions).

While NXP has implemented advanced security features, all products may be subject to unidentified vulnerabilities. Customers are responsible for the design and operation of their applications and products to reduce the effect of these vulnerabilities on customer's applications and products, and NXP accepts no liability for any vulnerability that is discovered. Customers should implement appropriate design and operating safeguards to minimize the risks associated with their applications and products.

NXP, the NXP logo, NXP SECURE CONNECTIONS FOR A SMARTER WORLD, COOLFLUX, EMBRACE, GREENCHIP, HITAG, I2C BUS, ICODE, JCOP, LIFE VIBES, MIFARE, MIFARE CLASSIC, MIFARE DESFire, MIFARE PLUS, MIFARE FLEX, MANTIS, MIFARE ULTRALIGHT, MIFARE4MOBILE, MIGLO, NTAG, ROADLINK, SMARTLX, SMARTMX, STARPLUG, TOPFET, TRENCHMOS, UCODE, Freescale, the Freescale logo, AltiVec, C‑5, CodeTEST, CodeWarrior, ColdFire, ColdFire+, C‑Ware, the Energy Efficient Solutions logo, Kinetis, Layerscape, MagniV, mobileGT, PEG, PowerQUICC, Processor Expert, QorIQ, QorIQ Qonverge, Ready Play, SafeAssure, the SafeAssure logo, StarCore, Symphony, VortiQa, Vybrid, Airfast, BeeKit, BeeStack, CoreNet, Flexis, MXC, Platform in a Package, QUICC Engine, SMARTMOS, Tower, TurboLink, UMEMS, EdgeScale, EdgeLock, eIQ, and Immersive3D are trademarks of NXP B.V. All other product or service names are the property of their respective owners. AMBA, Arm, Arm7, Arm7TDMI, Arm9, Arm11, Artisan, big.LITTLE, Cordio, CoreLink, CoreSight, Cortex, DesignStart, DynamIQ, Jazelle, Keil, Mali, Mbed, Mbed Enabled, NEON, POP, RealView, SecurCore, Socrates, Thumb, TrustZone, ULINK, ULINK2, ULINK-ME, ULINK-PLUS, ULINKpro, µVision, Versatile are trademarks or registered trademarks of Arm Limited (or its subsidiaries) in the US and/or elsewhere. The related technology may be protected by any or all of patents, copyrights, designs and trade secrets. All rights reserved. Oracle and Java are registered trademarks of Oracle and/or its affiliates. The Power Architecture and Power.org word marks and the Power and Power.org logos and related marks are trademarks and service marks licensed by Power.org.

#### © NXP B.V. 2020. All rights reserved.

For more information, please visit: http://www.nxp.com For sales office addresses, please send an email to: salesaddresses@nxp.com

> Date of release: 25 June 2020 Document identifier: AN12834

# arm